## Philips PocketCam

**Istruzioni per l'uso**

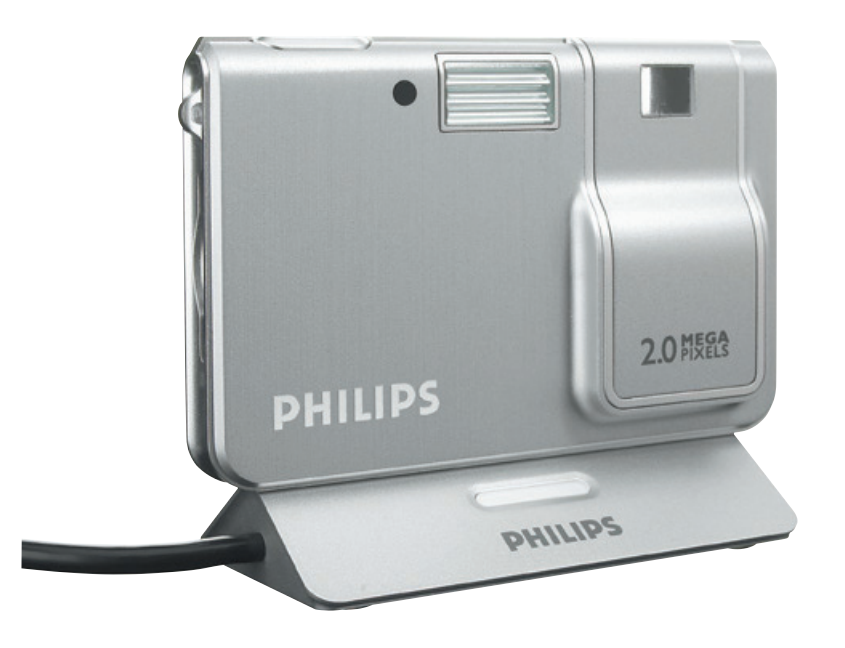

# **PHILIPS**

## **Introduzione**

## **Philips PocketCam DSC 2000K**

La Philips PocketCam DSC 2000K che avete acquistato è stata prodotta secondo i più elevati standard per assicurare un funzionamento affidabile nel tempo. Questa nuova fotocamera digitale rappresenta il più evoluto strumento per scattare e trasferire con la massima rapidità e semplicità foto di qualità sul vostro PC.

Leggete attentamente queste istruzioni. Contengono infatti le procedure graduali relative al processo d'installazione e descrivono le modalità d'utilizzo di Philips PocketCam.

## **Sommario**

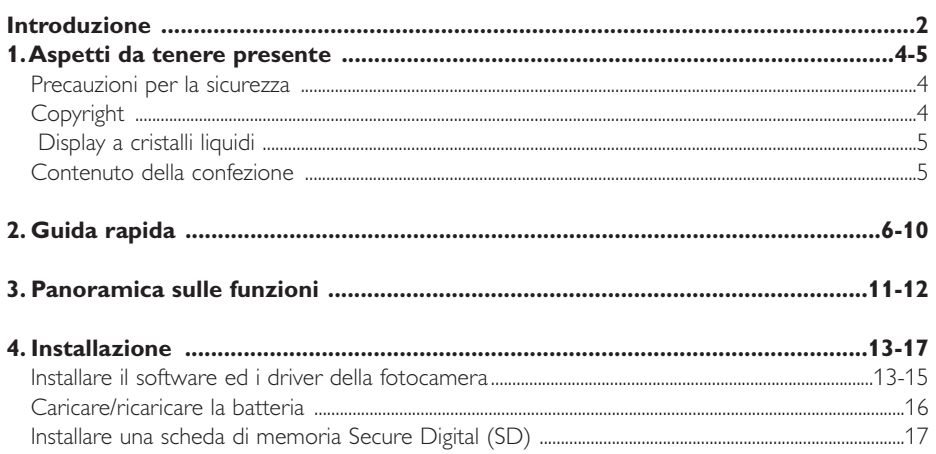

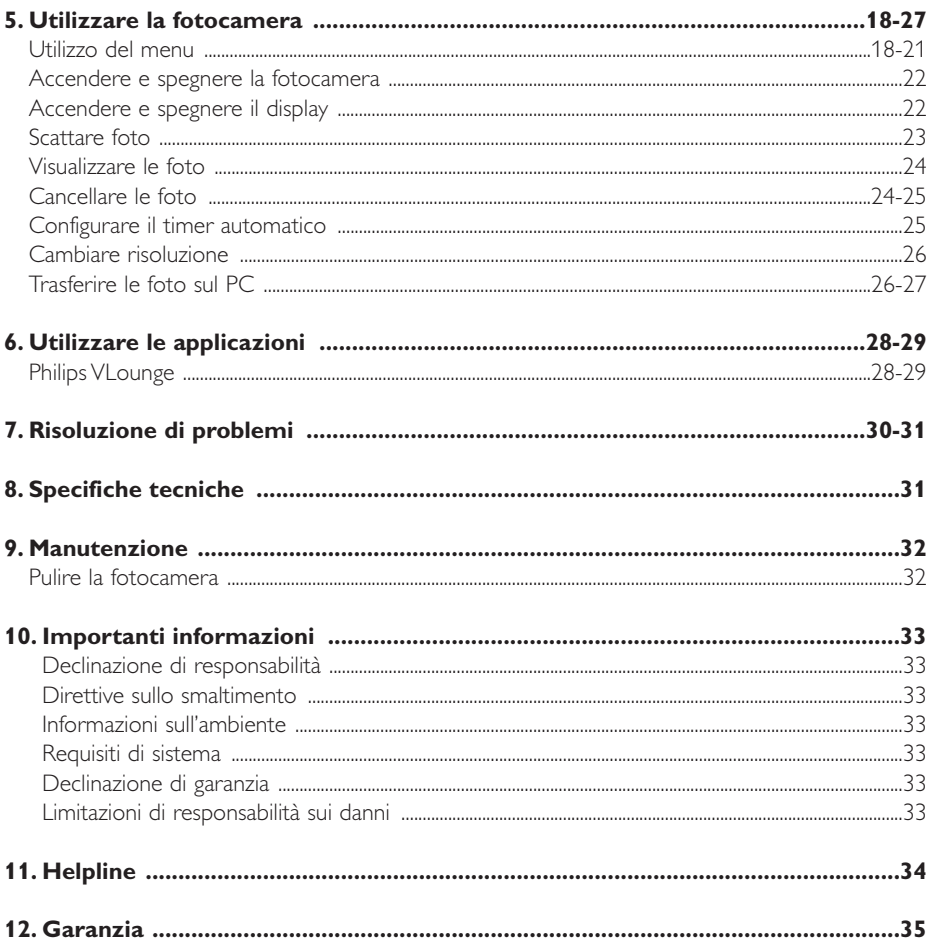

## **1.Aspetti da tenere presente**

- Leggete attentamente le seguenti istruzioni e conservatele per necessità di consultazione future.
- Potrebbe essere utile tenere a portata di mano le istruzioni per l'uso del PC.

## **Precauzioni per la sicurezza**

Osservate le seguenti indicazioni per utilizzare la fotocamera in sicurezza e prevenire possibili guasti.

- Non utilizzate la fotocamera in ambienti che non soddisfano i seguenti requisiti: temperatura: da 0°C a 40°C, umidità relativa: 45% ~ 85%.
- Non utilizzate né conservate la fotocamera in/sotto:
	- esposizione alla luce solare diretta;
	- ambienti eccessivamente umidi e polverosi;
	- in prossimità di sorgenti di calore di qualsiasi tipo;
- Se la fotocamera viene bagnata, asciugatela con un panno soffice non appena possibile.
- L'acqua marina salata potrebbe causare seri danni alla fotocamera.
- Se l'obbiettivo od il mirino si sporcano, utilizzate un pennellino per ottiche od un panno soffice per la pulizia.
	- NON toccate l'obbiettivo con le dita.
- Pulite l'esterno della fotocamera con un panno morbido.
- NON utilizzate detergenti a base di alcool, metilato, ammoniaca, ecc.
- NON tentate di disassemblare o riparare personalmente la fotocamera. Non aprite la fotocamera. In caso di problemi di natura tecnica, rivolgetevi al vostro rivenditore Philips.
- NON utilizzate la fotocamera all'esterno quando piove o nevica.
- NON utilizzate la fotocamera nell'acqua.
- Proteggete la fotocamera da olio, vapori, umidità e polvere.
- Non puntate l'ottica della fotocamera verso il sole.

## **Copyright**

Copyright© 2003 Philips Consumer Electronics B.V.Tutti i diritti riservati. E' fatto divieto di riprodurre, trasmettere, trascrivere, memorizzare in un sistema di archiviazione o tradurre in altre lingue o linguaggi per computer la presente pubblicazione, in qualsiasi forma o con qualsiasi mezzo elettronico, magnetico, meccanico, ottico, chimico, manuale od altrimenti, senza il previo permesso scritto di Philips. Le marche ed i nomi di prodotto sono marchi di fabbrica o marchi registrati dei rispettivi depositari.`

## **Display a cristalli liquidi**

Se il display a cristalli liquidi (LCD) è danneggiato, prestate la massima attenzione al materiale liquido all'interno del pannello. Qualora insorgano una delle seguenti condizioni, provvedete immediatamente come indicato qui di seguito:

- Se il materiale liquido interno al pannello viene in contatto con la pelle: ripulire la parte con un panno e lavare abbondantemente con acqua e sapone.
- Se il materiale liquido interno al pannello viene in contatto con gli occhi: risciacquare abbondantemente con acqua per almeno 15 minuti, poi contattare un centro medico.
- Se il materiale liquido interno viene ingerito: risciacquare abbondantemente la bocca con acqua. Bere molta acqua ed indurre il vomito. Poi contattare un centro medico.

## **Contenuto della confezione**

Verificate che la confezione di Philips PocketCam contenga i seguenti articoli. Si tratta di componenti utili per configurare ed utilizzare Philips PocketCam.

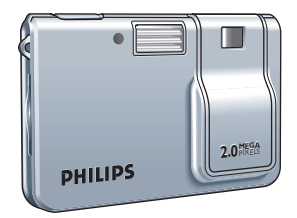

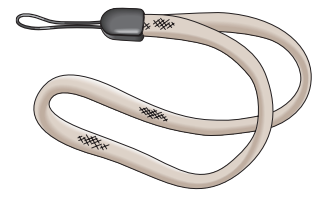

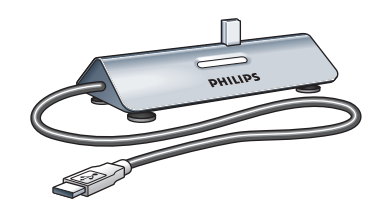

*La Philips PocketCam Base con cavo USB collegato*

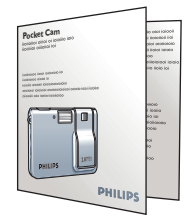

*Cinturino da polso Guida d'installazione rapida CD contenente il software*

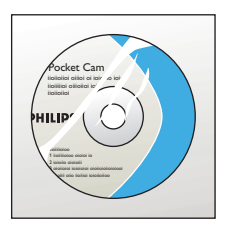

*d'installazione Philips, il software applicativo ed il manuale*

Nel caso alcuni accessori risultassero mancanti, contattate il rivenditore. Conservate integra la confezione della macchina fotografica in quanto potrebbe servire in caso di restituzione per un intervento di riparazione.

## **2. Guida rapida**

#### *Installazione*

- Scollegate tutte le periferiche USB (eccetto tastiera e mouse USB).
- Inserite il CD d'installazione nell'unità CD/DVD-ROM del PC.

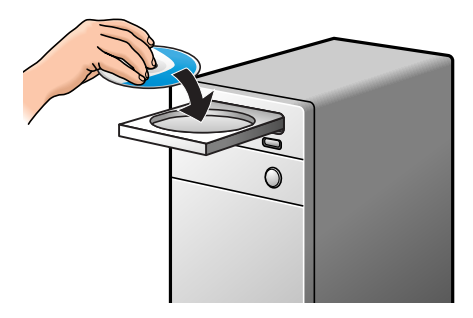

Selezionate la lingua.

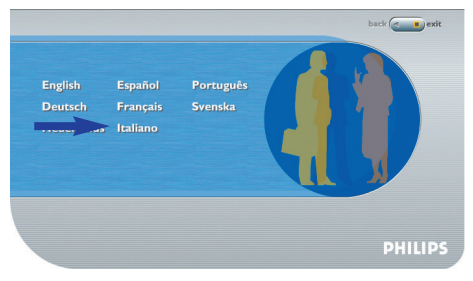

Selezionate 'PocketCam driver' e 'Philips Photo Manager'.

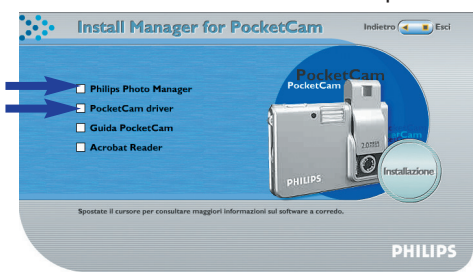

**5** Fate clic su 'Start to install' per avviare l'installazione.

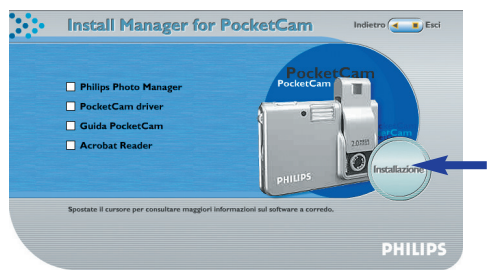

#### *Note!*

- *– Se lo schermo per la selezione della lingua 'Language Selection' non compare automaticamente, aprite Esplora risorse e fate doppio clic sull'icona 'Autorun.exe' nella cartella del CD.*
- *Per maggiori informazioni, fate riferimento al capitolo 4 'Installazione'.*

#### *Ricarica*

- **1** Accendete il PC.
- **2** Eseguite l'installazione da CD *prima* di collegare la fotocamera al PC.
- **3** Collegate il cavo USB alla porta USB del PC.
- **4** Collegate il connettore USB al connettore USB della base. Inseritelo con cautela finché non scatta in posizione.

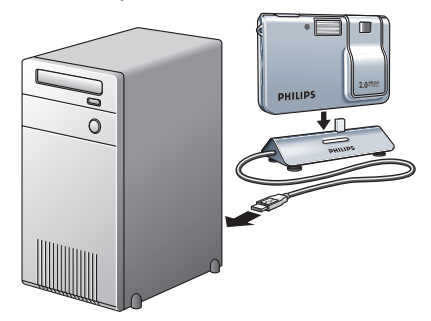

- > Sentirete un beep basso/alto ed il LED di ricarica inizia a lampeggiare in blu. La batteria è in fase di ricarica.
- > Non appena la batteria è completamente carica, il LED di ricarica rimane accesso fisso.

#### *Nota!*

*– Per maggiori informazioni, fate riferimento al capitolo 4 'Installazione'.*

#### *Scattare foto*

**1** Fate scorrere l'elemento scorrevole On/Off verso l'alto per accendere la fotocamera e rimuovere il copri obbiettivo.

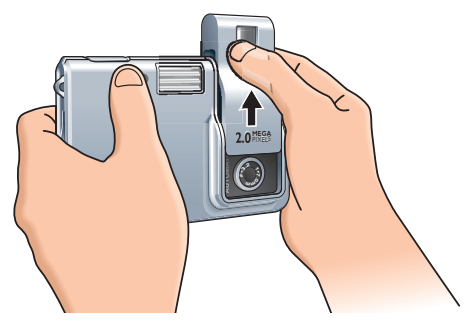

**2** Inquadrate il soggetto da fotografare sul display. Per centrare l'immagine che si desidera fotografare, è possibile utilizzare il riferimento presente nel mirino.

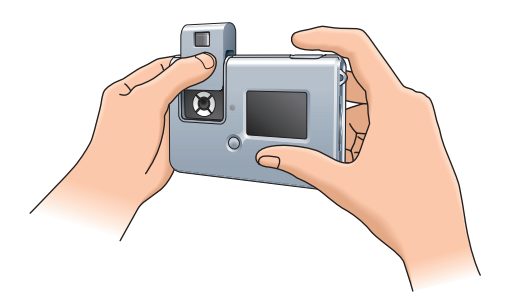

**3** Premete il pulsante Otturatore.

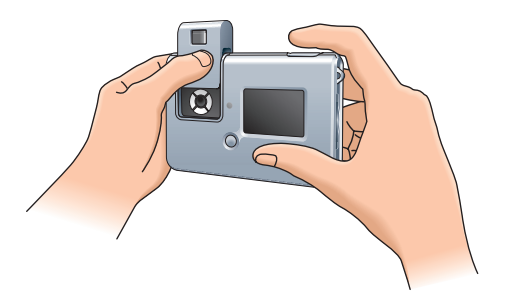

> Sentirete un beep non appena la foto viene scattata.

#### *Trasferire le foto sul PC*

- **1** Verificate che il PC sia acceso ed assicuratevi di aver installato i driver ed il software (componenti 'PocketCam driver' e 'Philips Photo Manager').
- **2** Collegate il cavo USB alla porta USB del PC.
- **3** Collegate il connettore USB al connettore USB della base. Inseritelo con cautela finché non scatta in posizione.

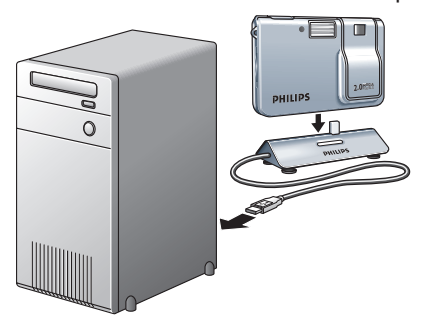

- > Sentirete un beep basso/alto ed il LED di ricarica inizia a lampeggiare in blu. La fotocamera viene ora alimentata dal PC.
- > Il LED USB lampeggia lentamente in rosso. Non appena la connessione USB viene stabilita, il LED USB resta acceso fisso.
- > La fotocamera si accende automaticamente.
- > Compare lo schermo PocketCam.

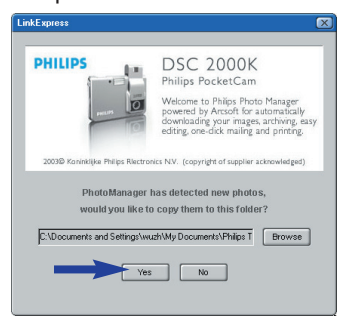

- **4** Per avviare il trasferimento, fate clic su 'YES'
- > Compare il seguente schermo.

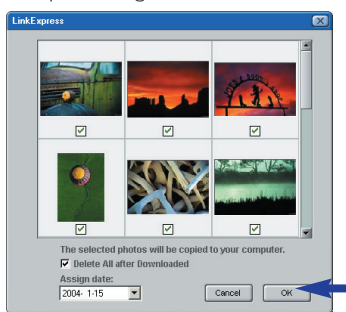

- **5** Selezionate le foto da trasferire e premete 'OK'
- > Durante il trasferimento il LED USB lampeggia rapidamente in rosso.
- > Al termine del trasferimento comparirà il seguente schermo.

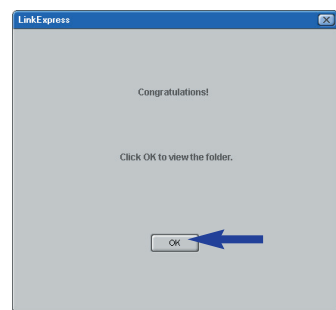

#### *Note!*

- *– Se lo schermo 'Philips PocketCam' non compare, aprite 'Philips Photo Manager' e fate clic sull'icona 'Get Photo'. Selezionate la fotocamera (Philips PocketCam) per avviare il trasferimento.*
- *Per maggiori informazioni sul trasferimento di foto, consultate 'Trasferire le foto sul PC' sotto a '5. Utilizzare la fotocamera'.*

## **3. Panoramica sulle funzioni**

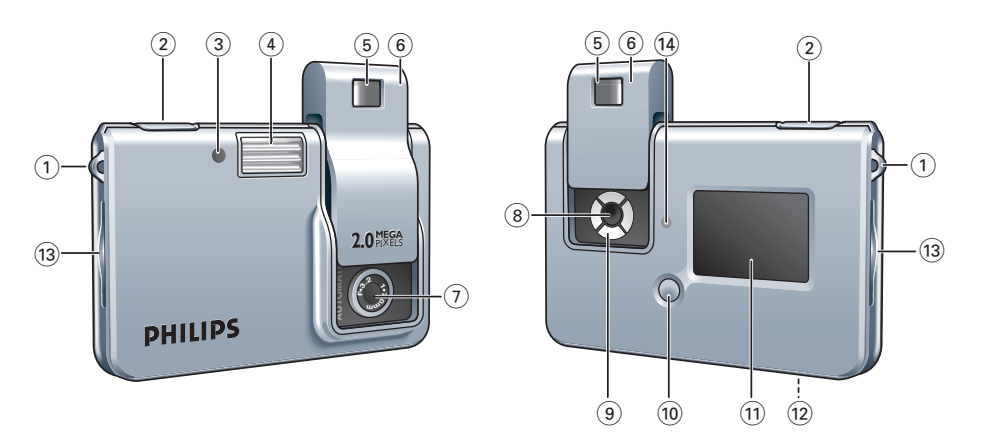

**1 Foro tracolla** 

#### **2 Pulsante Otturatore**

per scattare le foto

#### **3 LED Timer/Carica bassa/USB**

- lampeggia in rosso quando la batteria deve essere immediatamente ricaricata
- lampeggia in rosso in modalità Timer
- lampeggia lentamente in rosso mentre viene stabilita la connessione USB
- si illumina in rosso quando la connessione USB è stabilita
- **4 Flash**

#### **5 Mirino**

per inquadrare i soggetti da fotografare

#### **6 Elemento scorrevole On/Off - Copri obiettivo**

per accendere e spegnere la fotocamera e proteggere l'obbiettivo

**7 Obbiettivo** 

#### **8 Pulsante Mode (Modalità)**

per selezionare la modalità fotocamera desiderata:

- modalità scatto: per scattare le foto
- modalità riproduzione: per rivedere o cancellare le foto

#### **9 Pulsanti Menu**

- Menu: per accedere alla modalità menu e salvare le selezioni delle opzioni
- $-\triangle/\blacktriangledown$  (Su/Giù): per scorrere tra i sottomenu
- Select (Selezione): per scorrere tra le opzioni di menu

#### **10 Pulsante LCD**

- per accendere e spegnere il display
- per nascondere/mostrare le indicazioni sul display

#### **11 Display**

– si illumina quando la fotocamera è accesa

– comunica lo stato attuale della fotocamera:

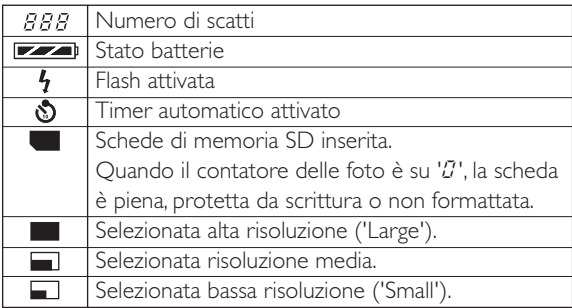

#### **12 Porta USB**

per collegare la fotocamera al connettore USB del PC

#### **13 Slot per schede SD**

per inserire una scheda di memoria Secure Digital (SD)

#### **14 LED di ricarica**

- lampeggia in blu quando la batteria è in fase di ricarica
- si illumina in blu quando la batteria è completamente carica

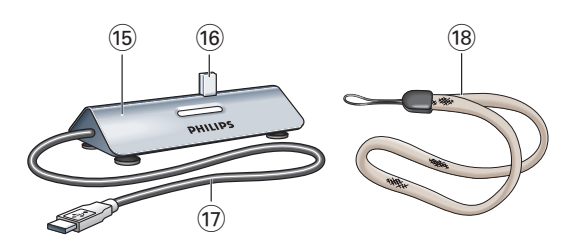

#### **15 Base**

alloggia la fotocamera per:

– (ri)caricare la batteria

– trasferire/visualizzare le foto

#### **16 Connettore USB**

da collegare alla porta USB della fotocamera

#### **17 Cavo USB**

da collegare alla porta USB del PC

## **18 Cinturino da polso**

## **4. Installazione**

#### **Installare il software ed i driver della fotocamera**

Il software in dotazione funziona solo su PC con sistema operativo Microsoft® Windows® 98SE, ME, 2000 ed XP.

#### *Note!*

- *– Se avete già svolto le istruzioni fornite nel capitolo 2 'Installazione' della 'Guida rapida', potete saltare questa sezione.*
- *Prima di procedere scollegate tutte le periferiche USB (eccetto tastiera e mouse USB).*
- *– Non collegate ancora la fotocamera. Prima, eseguite il CD d'installazione.*
- *Tenete il CD di Windows*(r) *a portata di mano.*
- *– Se la batteria è scarica, seguite le istruzioni riportate sotto a '(Ri)caricare la batteria' più avanti in questo capitolo.*
- **1** Inserite il CD d'installazione fornito nell'unità CD/DVD-ROM del PC.
- > Lo schermo per la selezione della lingua,'Language Selection', comparirà automaticamente.

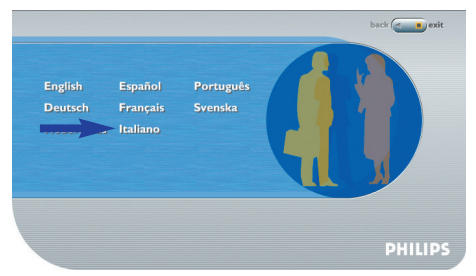

**2** Selezionate la lingua.

#### *Nota!*

- *– Se lo schermo per la selezione della lingua 'Language Selection' non compare automaticamente, aprite Esplora risorse e fate doppio clic sull'icona 'Autorun.exe' nella cartella del CD.*
- > Comparirà lo schermo per l'installazione del software.

**3** Selezionate 'PocketCam driver' e 'Philips Photo Manager'.

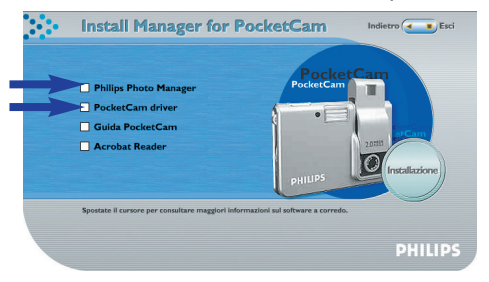

- **•** Per aggiungere il software selezionate la casella a lato del relativo nome: 'PocketCam driver','Philips Photo Manager,'Acrobat Reader'.
- **4** Fate clic su 'Start to install' per avviare l'installazione.

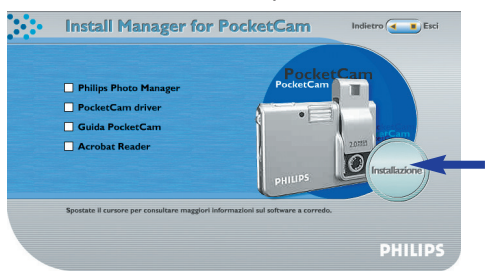

#### *Nota!*

*- Per i sistemi operativi Windows XP, procedete con il processo d'installazione alla comparsa della seguente finestra di dialogo. (La stessa finestra di dialogo potrebbe comparire anche in Windows 2000. Potete tranquillamente procedere con il processo d'installazione).*

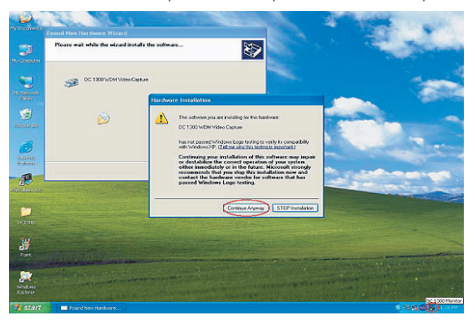

- **5** Seguite le istruzioni che compaiono sullo schermo per completare l'installazione.
- **6** Riavviate il PC al termine dell'installazione di tutto il software.
- > Il collegamento a VLounge  $\ddot{x}$  verrà aggiunto sul desktop al termine dell'installazione.
- > Tramite VLounge potete accedere a tutto il software per la fotocamera. Fate anche riferimento a 'Utilizzare le applicazioni'.
- **7** Fate doppio clic sull'icona VLounge per avviare l'applicazione VLounge.
- > L'applicazione VLounge viene quindi aperta e compare lo schermo di selezione VLounge.

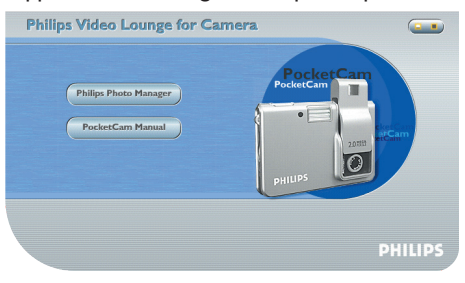

## **Caricare/ricaricare la batteria**

- **1** Accertatevi che la fotocamera sia spenta.
- **2** Accendete il PC.
- **3** Collegate il cavo USB alla porta USB del PC.
- **4** Collegate il connettore USB al connettore USB della base. Inseritelo con cautela finché non scatta in posizione.

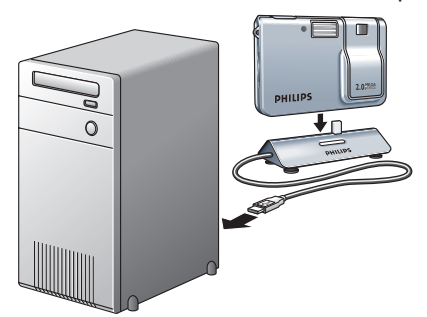

- > Sentirete un beep basso/alto ed il LED di ricarica inizia a lampeggiare in blu. La batteria è in fase di ricarica.
- > Il LED USB lampeggia lentamente in rosso. Non appena la connessione USB viene stabilita, il LED USB resta acceso fisso.
- > La ricarica completa della batteria richiede 4 ore. Non appena la batteria è completamente carica, il LED di ricarica rimane accesso fisso.

#### *Note!*

- *– Quando la batteria è completamente carica, potrete scattare centinaia di foto con il flash e oltre mille foto senza flash.*
- Quando la batteria è quasi scarica, **compare sul display ed il LED di carica bassa inizia a** *lampeggiare.*
- *– La fotocamera contiene una batteria al litio. Queste batterie si scaricano anche se non utilizzate, pertanto controllatele e caricatele prima di scattare foto.*
- *– Spegnete la fotocamera quando non la utilizzate.*
- *– Quando è collegata al PC, i pulsanti della fotocamera sono disabilitati.*

## **Installare una scheda di memoria Secure Digital (SD)**

La fotocamera Philips PocketCam è in grado di memorizzare le foto su schede di memoria Secure Digital (SD).

Dopo aver installato una scheda SD, potrebbe essere necessario formattarla, se utilizzata per la prima volta, specialmente se è stata impiegata precedentemente in altri apparecchi. Per questa operazione, fate riferimento al 'menu modalità riproduzione'. Philips PocketCam viene fornita con una scheda SD fittizia per evitare che polvere, sporcizia od altre particelle possano penetrare all'interno dello slot per schede SD.Tenete sempre la scheda SD fittizia od una vera nello slot per proteggerlo.

- **1** Accertatevi che la fotocamera sia spenta.
- **2** Estraete la scheda SD fittizia dallo slot per schede SD ed inseritene al suo posto una funzionante.

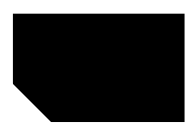

> L'indicatore scheda SD ( $\blacksquare$ ) compare sul display. Le foto verranno ora salvate sulla scheda di memoria.

*Numero approssimativo di foto memorizzabili su una scheda SD in modalità risoluzione 'Alta' e 'Bassa' (vedi 'Cambiare risoluzione')*

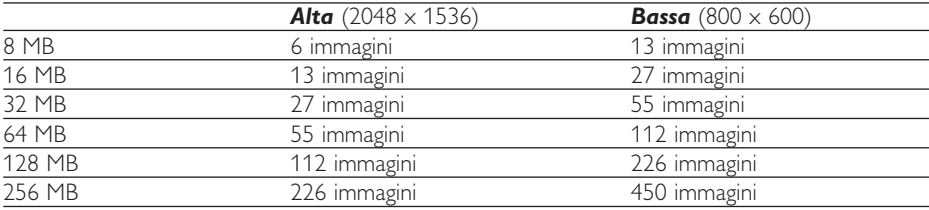

## **5. Utilizzare la fotocamera**

## **Utilizzo del menu**

Tutte le funzioni della fotocamera (eccetto lo scatto) vengono svolte attraverso il menu della fotocamera. La fotocamera è preconfigurata in base ai valori standard.Tuttavia, è possibile regolarne le funzioni per soddisfare le proprie preferenze personali. Il menu della fotocamera consente di regolare le varie opzioni. Le modalità scatto e riproduzione utilizzano menu differenti. Le funzioni non controllabili via menu o che richiedono ulteriori spiegazioni sono descritte nei capitoli seguenti.

## Sottomenu **Impostazione** Spiegazione Flash **Imposta il flash Auto, On, Off** Imposta il flash automatico, un flash automatico, un flash automatico, un flash o disattivato Timer Off, 10S, 2S Imposta il timer automatico tra 2 o 10 secondi o disattivato Size **Large, Medium, Small** Imposta la cattura di immagini ad alta risoluzione (Large: 2048 x 1536 pixel), media risoluzione (Medium: 1600 x 1200 pixel) o bassa risoluzione (Small:  $800 \times 600$  pixel). Sound **Company Company Company Company Company Company Company Attiva o disattiva l'avviso acustico** della fotocamera Language English, Français, Español, Seleziona la lingua desiderata Deutsch, Nederlands, Italiano, Português  $\overline{Z}$ oom 1x, 2x Seleziona il fattore di zoom 1 (1x) o 2 (2x) Timeout 1 min., 2 min. Imposta l'intervallo di attesa prima dello spegnimento automatico tra 1 e 2 minuti. Display High, Low Regola la luminosità del display: alta o bassa Counter **Reset Riporta il contatore delle foto** scattate su  $T'$ . L'azzeramento è possibile solo quando nella memoria della fotocamera o nella scheda SD non sono presenti delle immagini.

#### *Menu della modalità scatto*

#### *Menu modalità riproduzione*

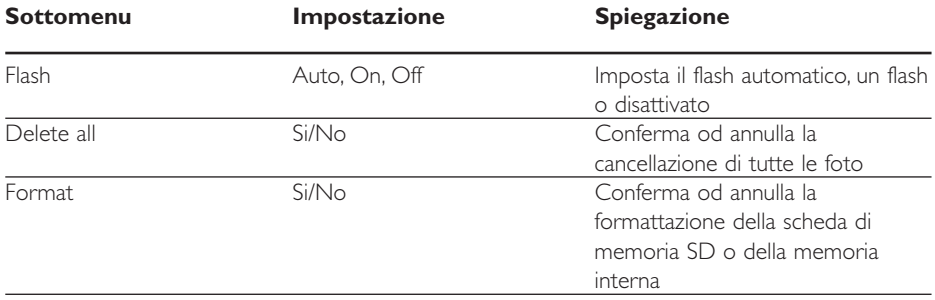

## **Utilizzo del menu -** *Descrizione generale*

- **1** Accertatevi che fotocamera e display siano accesi.
- **2** Utilizzate il pulsante Mode per selezionare la modalità scatto o riproduzione.

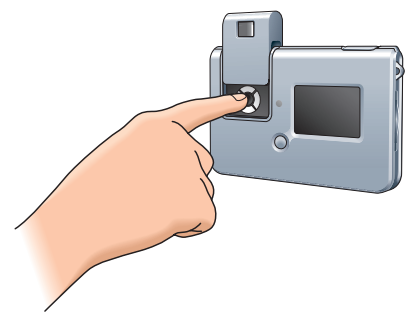

**•** Utilizzate il pulsanti Menu per regolare le varie opzioni

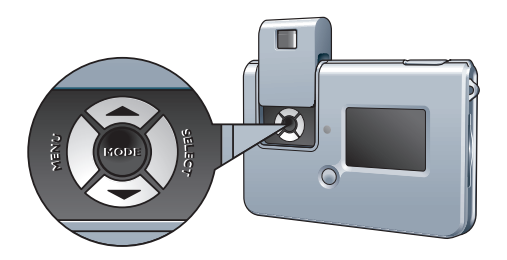

**3** Utilizzate il pulsante Menu per accedere al menu.

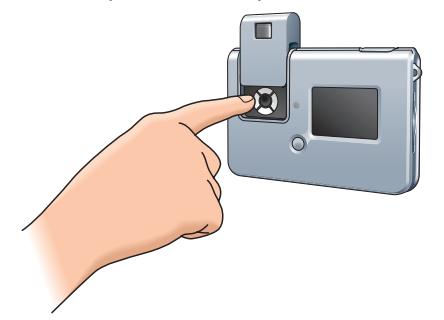

- > Sul display compare il sottomenu.
	- Il simbolo ' $\nabla$ ' in fondo alla lista indica che la lista dei sottomenu prosegue.

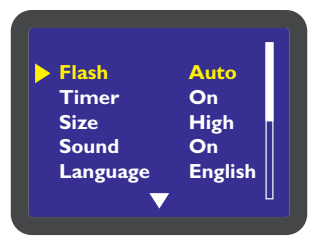

**4** Utilizzate i pulsanti ▲/▼ (Su/Giù) per scorrere tra i sottomenu.

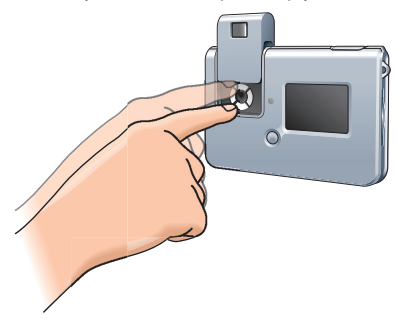

• Utilizzate il pulsante Giù (V) per scorrere la lista dei sottomenu verso il basso. Con il pulsante Su (A) è possibile scorrere la lista dei menu verso l'alto.

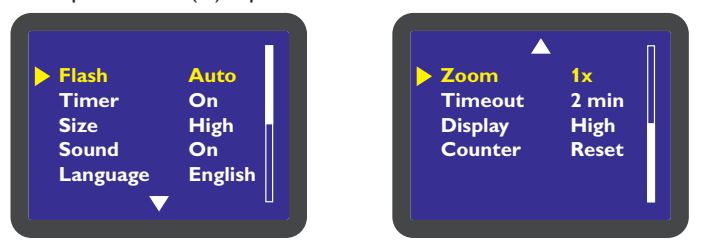

**5** Utilizzate il pulsante Select per selezionare le impostazioni.

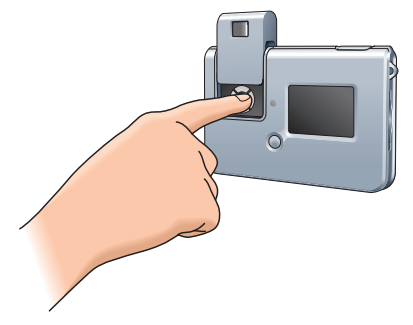

**6** Premete il pulsante Mode per confermare la selezione e salvare le impostazioni.

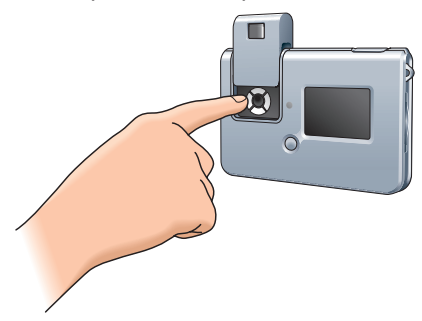

### **Accendere e spegnere la fotocamera**

• Fate scorrere l'elemento scorrevole On/Off verso l'alto per accendere la fotocamera e rimuovere il copri obbiettivo.

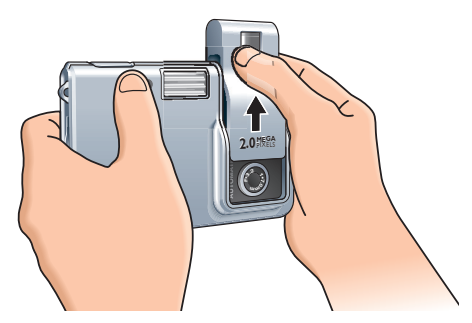

- > Il display si illumina, compaiono le indicazioni salienti (icone) ed il LED di ricarica inizia a lampeggiare in blu. Non appena il LED rimane acceso fisso, la fotocamera è pronta per l'uso.
- Fate scorrere l'elemento scorrevole On/Off verso il basso per spegnere la fotocamera e proteggere l'obbiettivo.
- > Se non premete alcun pulsante per uno o due minuti, vengono emessi due beep e la fotocamera si spegne automaticamente. L'intervallo di attesa prima dello spegnimento della fotocamera può essere impostato nel menu 'Timeout'.Vedi 'Utilizzo del menu'

## **Accendere e spegnere il display**

Quando la fotocamera è accesa, il display si illumina automaticamente, mostrando le indicazioni (icone) rilevanti.

- **•** Premete una volta il pulsante LCD per nascondere le indicazioni (icone).
- **•** Premete nuovamente il pulsante LCD per spegnere il display.
- **•** Premete ancora una volta il pulsante LCD per riaccendere il display.

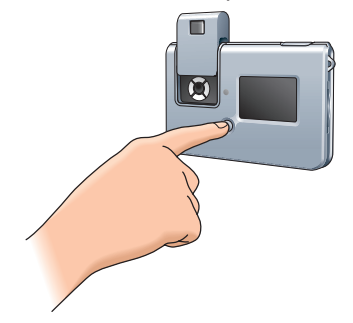

## **Scattare foto**

Essendo compatta e leggera, la fotocamera è sensibile ai movimenti durante lo scatto. Quindi tenete saldamente la fotocamera mentre la utilizzate, specialmente in condizioni di luce scarsa, in cui è richiesto un tempo di esposizione superiore. Prima di scattare la prima foto, raccomandiamo di fare delle prove per verificare che la fotocamera funzioni perfettamente ed essere certi di utilizzarla in modo corretto.

- **1** Accertatevi che la fotocamera sia accesa ed attivate la modalità 'Scatto'. Il LED di ricarica verde dovrebbe accendersi. Se il LED lampeggia, la fotocamera non è ancora pronta per l'uso.
- **2** Inquadrate il soggetto da fotografare sul display.

Per centrare l'immagine da fotografare, è possibile utilizzare il riferimento presente nel mirino.

**3** Tenete ferma la fotocamera e premete il pulsante Otturatore.

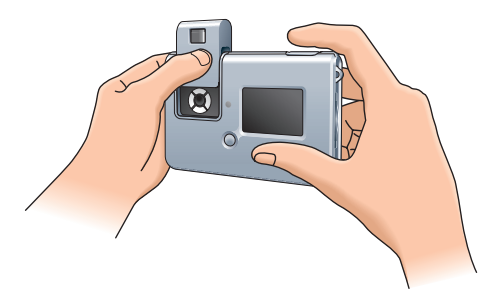

> Quando la foto è stata correttamente scattata, sul display compare la scritta 'SAVING' ed il contatore delle foto viene incrementato di uno.

Se avete abilitato i suoni, sentirete un beep breve.Vedi 'Utilizzo del menu'.

#### *Blocco su luce scarsa*

- *•* Per scattare foto in condizioni di scarsa luce, impostate il Flash su 'Auto'.Vedi 'Utilizzo del menu'.
- > Se il Flash non è attivato, la funzione 'Blocco su luce scarsa' impedisce lo scatto. La fotocamera emetterà un beep di avvertimento, anche se l'opzione Sound (suoni) non è attivata. Per prevaricare questa funzione, mantenete premuto il pulsante Otturatore per 1 secondo dopo l'avviso acustico.

## **Visualizzare le foto**

- **1** Accertatevi che fotocamera e display siano accesi.
- **2** Utilizzate il pulsante Mode per selezionare la modalità scatto o riproduzione.

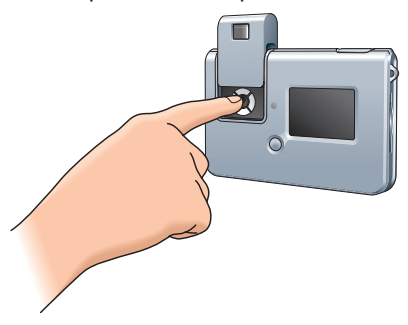

> Sul display compare l'ultima foto scattata. Se la memoria è vuota, sul display compare: 'No Images on camera'. Se è installata una scheda SD, saranno visualizzate le foto memorizzate sulla scheda.

Per visualizzare le foto memorizzate nella memoria interna, è necessario estrarre la scheda SD.

### **Cancellare le foto**

- **1** Accertatevi che fotocamera e display siano accesi.
- **2** Utilizzate il selettore Mode per selezionare la modalità scatto o riproduzione.

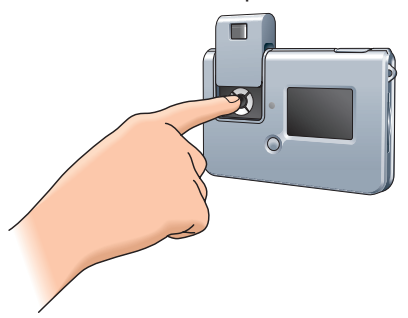

> Sul display compare l'ultima foto scattata.

- **3** Utilizzate il pulsante Menu per accedere al menu.
- Utilizzate i pulsanti ▲/▼ (Su/Giù) per selezionare 'Delete', per cancellare l'ultima foto memorizzata o 'Delete All' per cancellare tutte le foto.
- Con il pulsante Select, selezionate 'YES' per confermare la cancellazione. Selezionate 'No' se decidete di non cancellare alcuna foto.
- Premete il pulsante Menu per confermare.

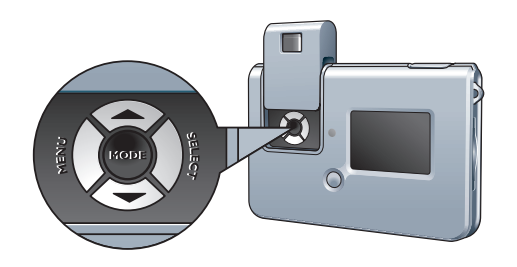

> Sentirete due beep. L'ultima foto (o tutte le foto) viene ora cancellata dalla memoria.

### **Configurare il timer automatico**

- **1** Accertatevi che fotocamera e display siano accesi.
- **2** Selezionate il tempo di esposizione (2 secondi/10 secondi) nel sottomenu 'Timer'.Vedi 'Utilizzo del menu'.
- > L'icona Timer  $\circ$  ) compare al centro del display.
- **3** Premete il pulsante Otturatore per attivare il conto alla rovescia.

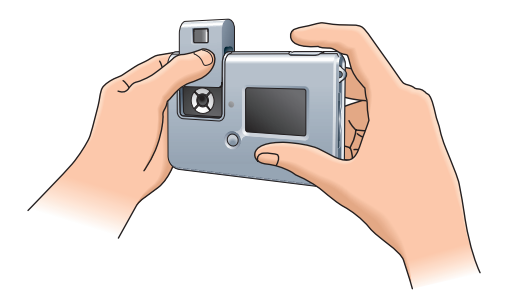

- > Il LED Timer inizia a lampeggiare e verrà emesso un beep al secondo (se il suono è stato attivato nel relativo menu).
- > Trascorso il tempo di esposizione (2 secondi/10 secondi) la fotocamera scatterà automaticamente una foto.
- > Un beep conferma l'avvenuto scatto. Il LED Timer rimane acceso ed il contatore delle foto viene incrementato di uno.

## **Cambiare risoluzione**

Philips PocketCam consente la selezione di tre modalità di risoluzione: Large (alta risoluzione), Medium (media risoluzione) e Small (bassa risoluzione). La risoluzione Large (alta) è 2048 x 1536 pixel, la risoluzione Medium (media) è 1600 x 1200 pixel, e la risoluzione Small (bassa) è 800 x 600 pixel. Le foto in risoluzione massima (Large) possono essere stampate in formato 8 x 10, ma richiedono una maggiore quantità di memoria. In modalità a bassa risoluzione (Small) è possibile memorizzare più foto, tuttavia la qualità di stampa risulterà inferiore. Questa impostazione è preferibile per l'invio di immagini di e-mail o per pubblicarle sul Web.

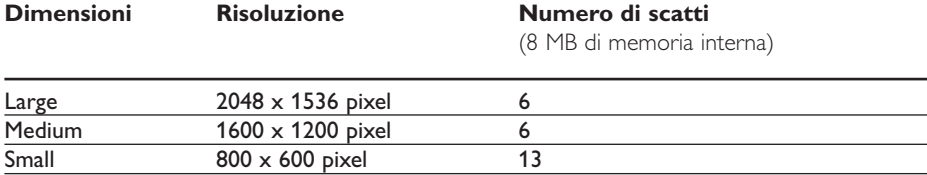

#### *Per cambiare risoluzione:*

- **1** Accertatevi che la fotocamera sia accesa ed attivate la modalità 'Scatto'.
- **2** Selezionate la risoluzione desiderata nel menu.Vedi 'Utilizzo del menu'.

## **Trasferire le foto sul PC**

- **1** Verificate che il PC sia acceso ed assicuratevi di aver installato i driver ed il software (componenti 'PocketCam driver' e 'Philips Photo Manager').
- **2** Collegate il cavo USB alla porta USB del PC.
- **3** Collegate il connettore USB al connettore USB della base. Inseritelo con cautela finché non scatta in posizione.

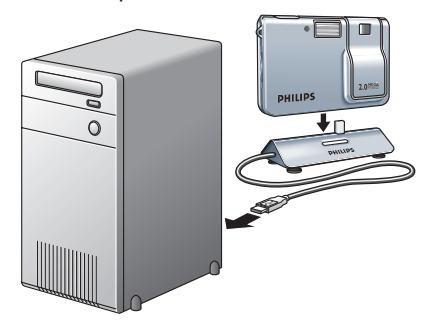

- > Sentirete un beep basso/alto ed il LED di ricarica inizia a lampeggiare in blu. La fotocamera viene ora alimentata dal PC.
- > Il LED USB lampeggia lentamente in rosso. Non appena la connessione USB viene stabilita, il LED USB resta acceso fisso.
- > La fotocamera si accende automaticamente ed il display si illumina.
- > Compare lo schermo Philips PocketCam.

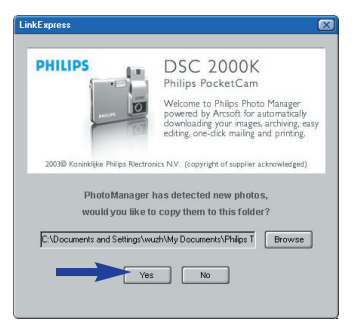

- **4** Per avviare il trasferimento, fate clic su 'YES'.
- > Viene visualizzato il seguente schermo:

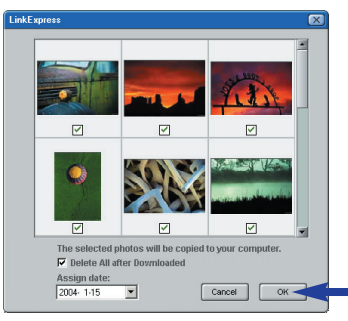

- **5** Selezionate le foto da trasferire e premete 'OK'.
- > Durante il trasferimento il LED USB lampeggia rapidamente in rosso.
- > Al termine del trasferimento comparirà il seguente schermo:

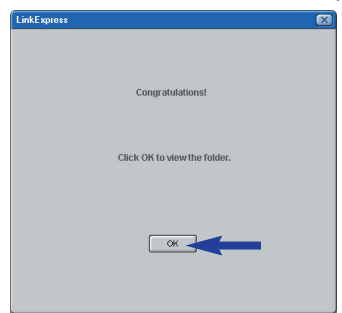

#### *Nota!*

*– Se lo schermo 'Philips PocketCam' non compare, aprite 'Philips Photo Manager' e fate clic sull'icona 'Get Photo'. Selezionate la fotocamera ('Philips PocketCam') per avviare il trasferimento.*

## **6. Utilizzare le applicazioni**

## **Philips VLounge**

#### *Nota!*

*– Assicuratevi che sul PC sia installato Microsoft® Windows® 98SE, ME, 2000 od XP e che abbiate eseguito il CD d'installazione di Philips PocketCam sul PC.*

Le applicazioni sono accessibili da Philips VLounge.VLounge è l'applicazione centrale che semplifica l'accesso alla vostra Philips PocketCam ed a tutte le applicazioni installate durante l'installazione. Potete aprire VLounge dal menu di avvio rapido della barra delle applicazioni, dal gruppo di programmi 'Philips PocketCam', o con un clic sull'icona VLounge sul desktop. VLounge consente di accedere alle seguenti applicazioni (se installate):

- **1** Philips Photo Manager
- **2** Manuale PocketCam
- **3** Acrobat Reader
- Portate il cursore sui pulsanti disponibili nello schermo mostrato sotto per ottenere maggiori informazioni sulle specifiche funzioni di VLounge.
- Fate clic sui pulsanti per aprire le applicazioni.
- > Se un pulsante è visualizzato in grigio, significa che l'applicazione non è stata installata. Per installare l'applicazione, fate riferimento a 'Installare il software della fotocamera'.

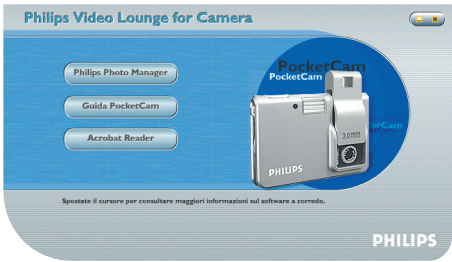

#### *Philips Photo Manager*

Con Philips Photo Manager potete trasferire, vedere un'anteprima, modificare, stampare ed organizzare le vostre fotografie.

**1** Fate clic sul pulsante 'Philips Photo Manager' nello schermo di selezione di VLounge.

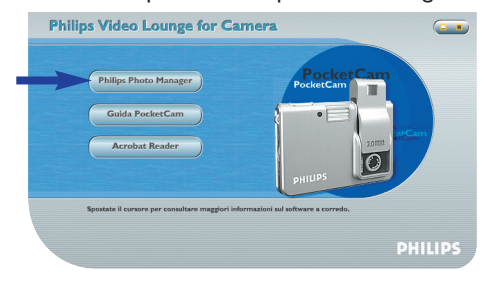

- **2** Se state utilizzando 'Philips Photo Manager' per la prima volta, fate clic sull'icona 'Search' nella barra degli strumenti, se la ricerca di foto e registrazioni video non si avvia automaticamente.
- > Verranno ricercate tutte le foto sparse nel sistema.
- > Al termine della ricerca, tutte le cartelle contenenti foto e clip verranno elencate sul desktop.
- **•** Fate doppio clic su una cartella per visualizzarne il contenuto.
- **•** Utilizzando gli strumenti della barra degli strumenti potrete modificare le vostre foto, creare presentazioni, aggiungere audio, creare nuovi album e molto di più.
- **•** Per maggiori informazioni sulle possibilità offerte da 'Philips Photo Manager', selezionate 'Help' nella barra degli strumenti, poi selezionate 'Contents...'.
- > Nei capitoli 'Albums/Tree structure','Menu commands','Tools','Editing tools' e 'Advanced features' troverete tutte le informazioni necessarie per creare collezioni multimediali personalizzate con i file memorizzati nel vostro sistema.

## **7. Risoluzione di problemi**

In caso di problemi, controllate inizialmente i punti elencati di seguito, rivedete le istruzioni per l'uso o visitate il nostro sito Web. Se non riuscite a risolvere il problema seguendo queste indicazioni, contattate il vostro rivenditore o la helpline (vedi 'Helpline'). Non tentate mai di aprire personalmente la fotocamera, potreste causarvi lesioni e compromettere la validità della garanzia annullata.

*Come prima azione, controllate tutti i cavi per verificare che siano collegati correttamente.*

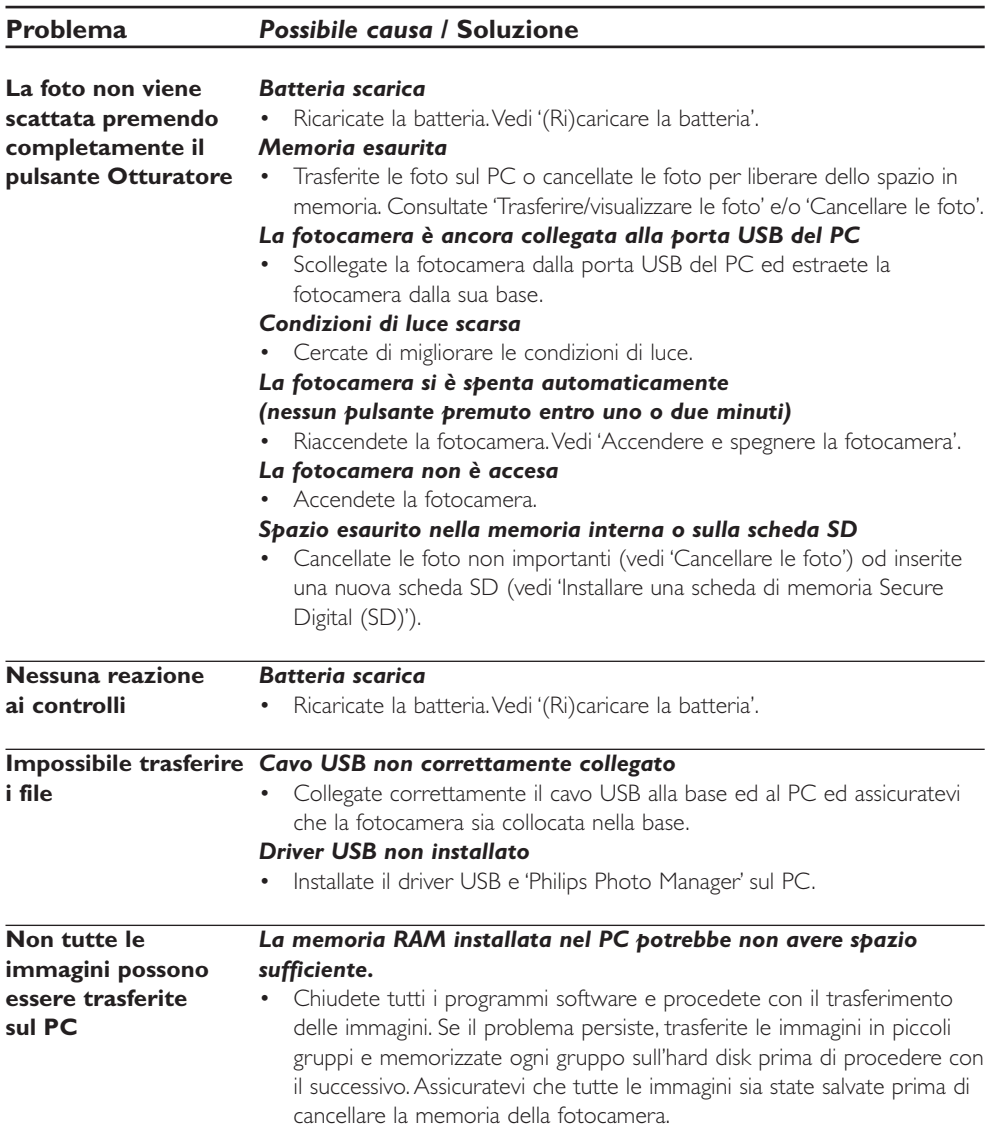

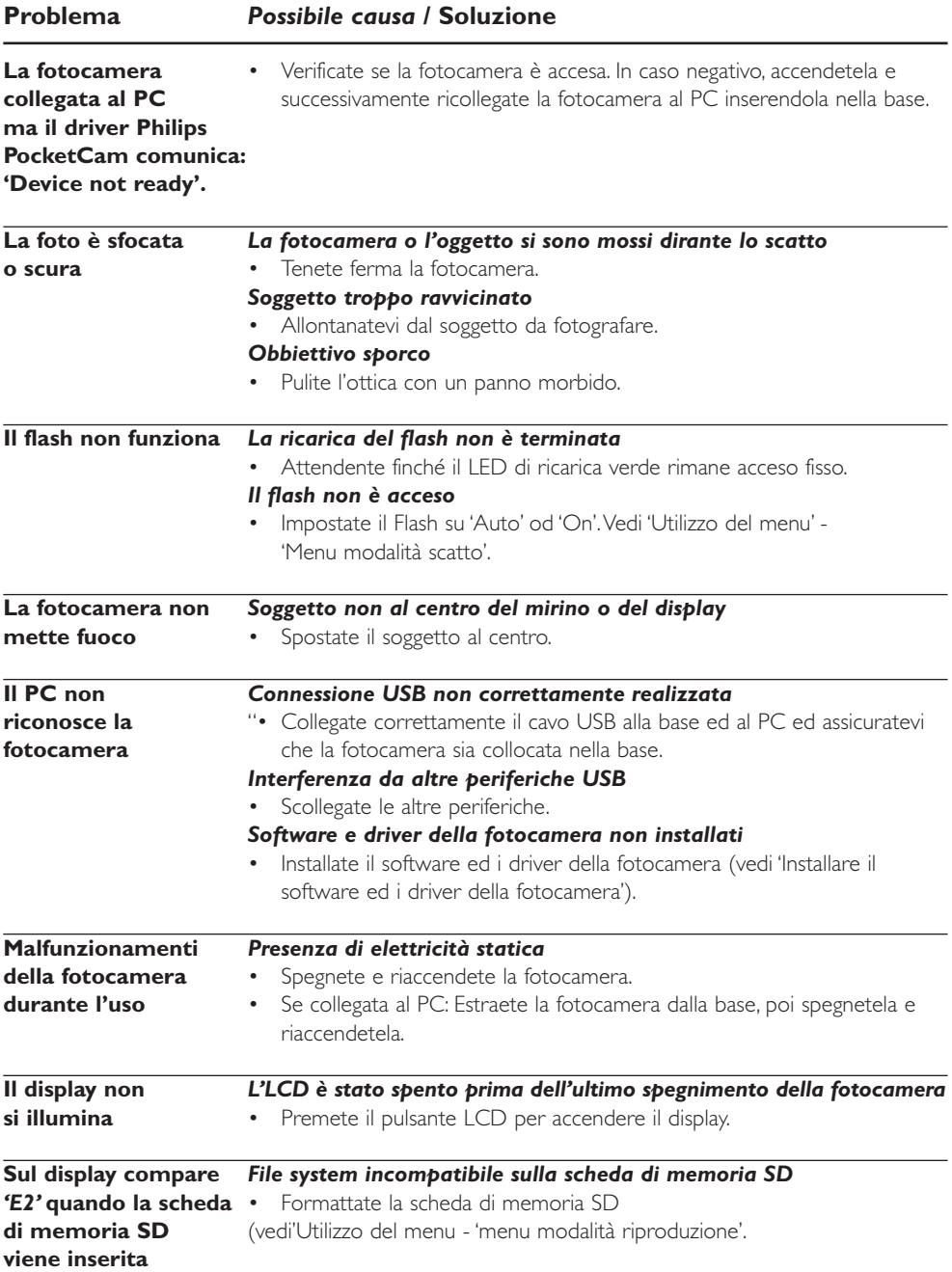

## **8. Specifiche tecniche**

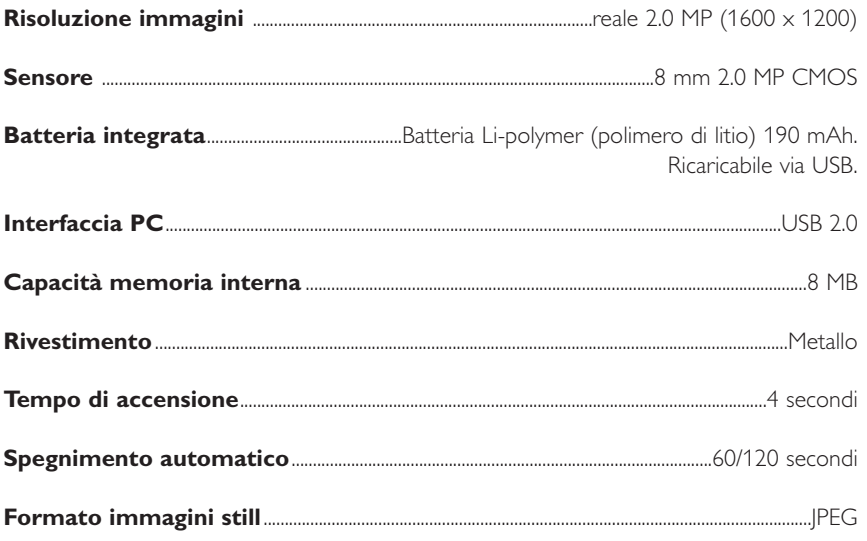

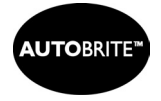

Autobrite® è una marca di SMaL Camera **Technologies** 

Autobrite<sup>+</sup>

## **9. Manutenzione**

#### **Pulire la fotocamera**

- Utilizzate un getto d'aria per eliminare la polvere dall'obbiettivo, dal display e dal mirino e passate delicatamente un panno morbido ed asciutto. Se lasciate l'obbiettivo esposto per un prolungato periodo di tempo, la polvere potrebbe penetrare all'interno del mirino della fotocamera. In ogni caso, la qualità dell'immagine non ne verrà influenzata.
- Prestate attenzione agli oggetti che potrebbero graffiare l'obbiettivo, il display od il mirino, si tratta di superfici molto delicate e facilmente danneggiabili.
- Pulite il corpo della fotocamera con un panno morbido ed asciutto. Do utilizzate sostanza quali solventi, benzina od insetticidi, poiché potrebbero reagire con la finitura del corpo fotocamera causando deformazioni o scrostando il rivestimento.

## **10. Importanti informazioni**

## **Declinazione di responsabilità**

Philips non fornisce garanzie di alcun tipo relativamente a questo materiale, incluse, ma non limitate a, garanzie implicite sulla commerciabilità ed adeguatezza per scopi particolari. Philips non si assume alcuna responsabilità per eventuali errori presenti in questo documento. Philips non si assume l'onere di aggiornare né mantenere attuali le informazioni contenute in questo documento.

## **Direttive sullo smaltimento**

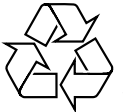

Philips presta particolare attenzione al rispetto dell'ambiente nei percorsi produttivi. La nuova fotocamera include materiali riciclabili e riutilizzabili. Al termine della vita utile di questo apparecchio, società specializzate possono disassemblare la fotocamera per raccogliere i materiali riutilizzabili e ridurre la quantità di materiale da smaltire.

Smaltite la vecchia fotocamera nel rispetto delle normative locali.

#### *Nota!*

*– Questo prodotto potrebbe contenere piombo e mercurio. Lo smaltimento di questi materiali potrebbe essere regolato da norme per la protezione dell'ambiente. Per maggiori informazioni sullo smaltimento e riciclo, contattate le autorità locali o ElectronicIndustries Alliance (per gli U.S.): www.eiae.org.*

## **Informazioni sull'ambiente**

E' stato eliminato tutto il materiale d'imballaggio non indispensabile.Abbiamo fatto del nostro meglio per rendere l'imballo facilmente separabile in tre mono materiali: cartone (scatola), polistirolo espanso (paracolpi), e polietilene (buste, materiale protettivo).

**La fotocamera è composta di materiali riciclabili se trattati da una società specializzata. Osservate le normative locali vigenti in materia di smaltimento dei materiali d'imballaggio, delle batterie esauste e di apparecchiature obsolete.**

#### **Requisiti di sistema**

- Microsoft® Windows® 98SE/2000/ME o XP;
- 233 MHz Pentium o più veloce;
- 32MB RAM e 200 MB di spazio libero sull'hard disk;
- Una porta USB libera ed un'unità CD/DVD-ROM.

## **Declinazione di garanzia**

Il software fornito su CD viene venduto 'così com'è' e senza alcuna garanzia, sia esplicita, sia implicita. Dato il vasto numero di ambienti software e hardware in cui questo programma potrebbe essere inserito, non viene offerta alcuna garanzia di adeguatezza per uno scopo particolare.

## **Limitazioni di responsabilità sui danni**

Il produttore non sarà responsabile per qualsiasi danno indiretto, speciale, incidentale o consequenziale (inclusi danni per perdite di attività, perdite di profitti o similari), sia qualora basato sulla violazione di contratto, torto (inclusa negligenza), responsabilità del prodotto od altrimenti, anche qualora il produttore od i suoi rappresentanti siano stati avvisati della possibilità di tali danni ed anche se una azione qui espressa abbia fallito nel suo scopo essenziale.

## **11. Helpline**

## **Bisogno di aiuto?**

Se avete dei dubbi o quesiti su Philips PocketCam, fate inizialmente riferimento al capitolo '7 Risoluzione di problemi', rivedete le istruzioni per l'uso o visitate il nostro sito Web. Ciò vi consentirà di risolvere la maggioranza dei problemi. Se non riuscite a risolvere il problema seguendo queste indicazioni, contattate il vostro rivenditore o la helpline. I numeri sono elencati di seguito.

Il numero di modello della fotocamera DSC 2000K.

Data di acquisto: \_\_\_\_\_\_\_ /\_\_\_\_\_ /\_\_\_\_\_ giorno /mese /anno

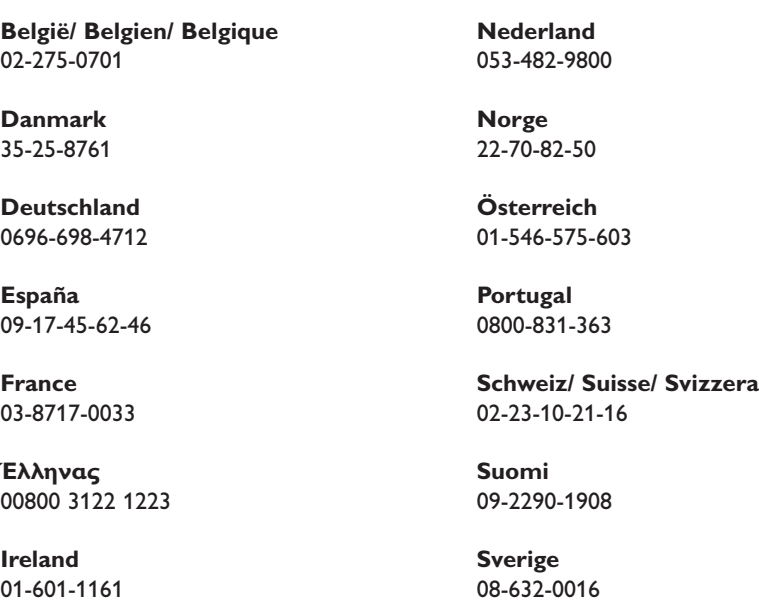

**Italia UK (United Kingdom)** 02-48-27-11-53 020 7949 0069

**Luxemburg/ Luxembourg** 408-433-5501

## **12. Garanzia**

**Guarantee certificate Garantiebewijs Certificado de garantia Garantibevis**

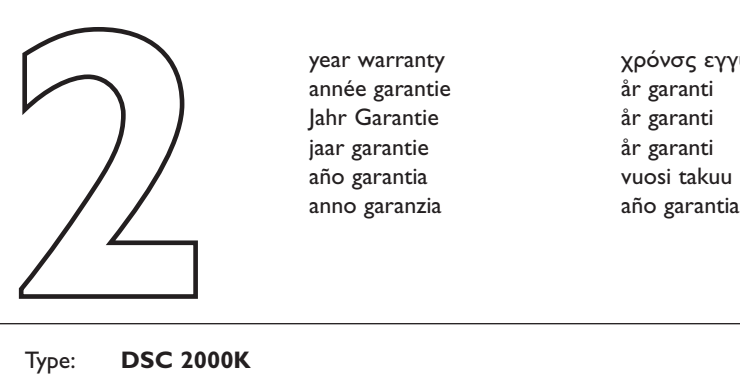

**Certificat de garantie Certificado de garantia Εγγύηση Garantibevis**

year warranty année garantie Jahr Garantie jaar garantie año garantia anno garanzia

**Garantieschein Certificato di garanzia Garanticertifikat Takuutodistus**

χρόνσς εγγύηση år garanti år garanti år garanti

Type: **DSC 2000K**

Serial no:  $\Box$ 

Date of purchase - Date de la vente - Verkaufsdatum - Aankoopdatum - Fecha de compra - Date d'acquisito - Data da adquirição - Ημερομηνία αγοράς - Inköpsdatum - Anskaffelsesdato - Kjøpedato - Oatopäivä -

Dealer's name, address and signature Nom, adresse et signature du revendeur Name,Anschrift und Unterschrift des Händlers Naam, adres en handtekening v.d. handelaar Nombre, direccion y firma del distribudor Nome, indirizzo e firma del fornitore

6 month guarantee on rechargeable batteries 6 mois de garantie sur les piles rechargeables 6 meses de garantía para las pilas recargables 6 Monate Garantie auf wiederaufladbare Batterien 6 maanden garantie op oplaadbare batterijen Garanzia di 6 mesi sulle batterie ricaricabili

Återförsäljarens namn, adress och signatur Forhandlerens navn, adresse og unterskrift Forhandlerens navn, adresse og unterskrift Jälleenmyyjän nimi, osoite ja allekirjoitus Nome, morada e assinature da loja

Ονοματεπώνμο, διεύθυνση και υπογραφή του εμπ. προμηθευτη

Pilhas recarregáveis com 6 meses de garantia Εγγύηση 6 μηνών σε επαναφορτιξόμενες μπαταρίες 6 månaders garanti på laddningsbara batterier 6 måneders garanti på genopladelige batterier 6 måneders garanti på de oppladbare batteriene Ladattavilla akuilla on 6 kuukauden takuu

#### www.philips.com<br>
Data subject to change without notice<br> **CE 0682 O** Data subject to change without notice

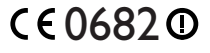

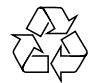

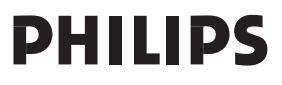